# **Hantera plan**

Kurs- och utbildningsplaner kan skapas direkt i Ladok.

Det går att skapa flera upplagor av en plan. Varje upplaga innehåller en ögonblicksbild av de värden som var inlagda vid det tillfälle som upplagan beslutades.

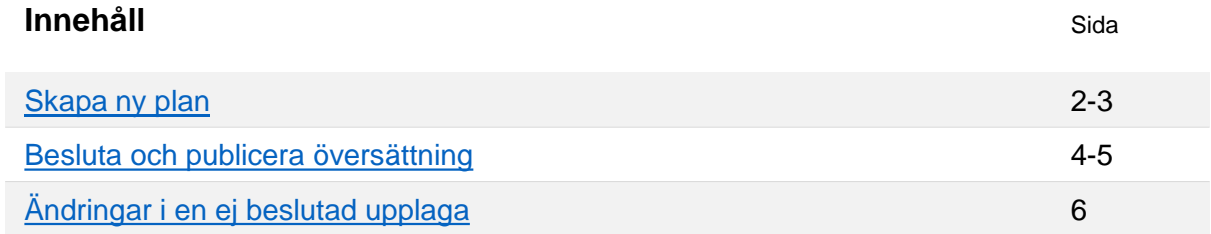

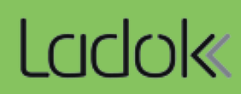

#### <span id="page-1-0"></span>**Hantering**

- 1. Sök fram utbildningen i **Utbildningsinformation**
- 2. Gå till fliken **Plan**
- 3. Välj **Skapa ny upplaga**

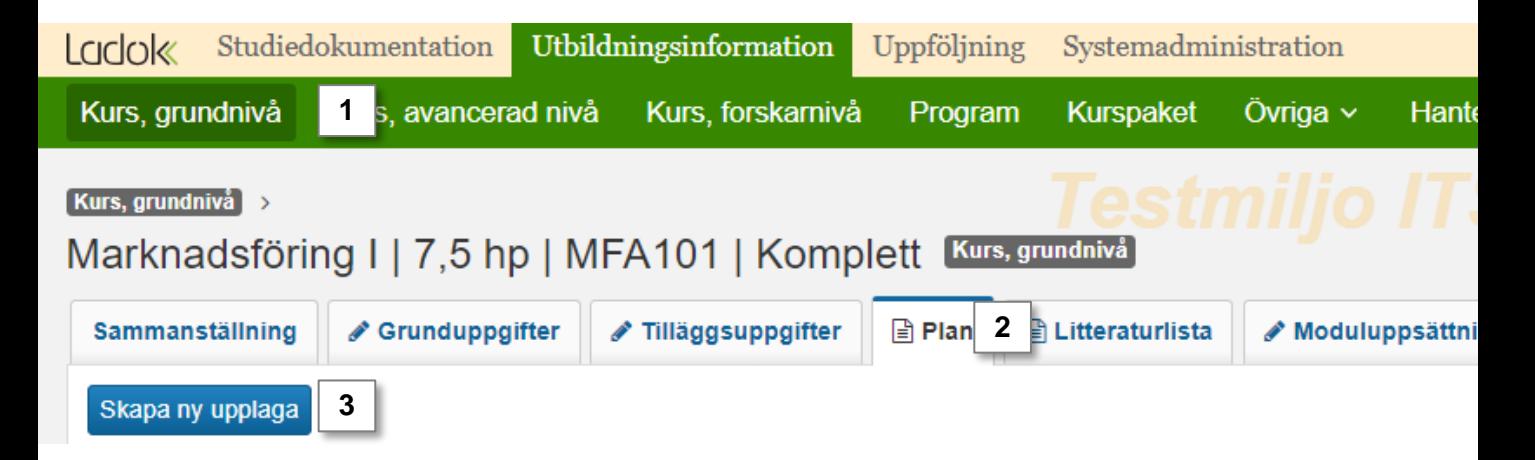

- 4. I dialogrutan: fyll i från och med när upplagan ska vara giltig genom att välja period eller ange datum.
- **5. Spara**

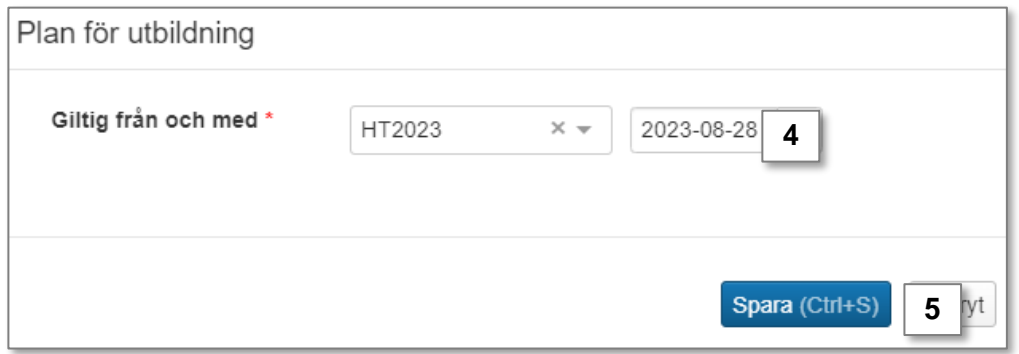

En ny upplaga av planen skapas. Uppgifter som ska visas ut i plan hämtas automatiskt in från utbildningens grunduppgifter, tilläggsuppgifter och moduler.

- Om du ändrar uppgifterna i flikarna grunduppgifter eller tilläggsuppgifter så kommer det ändras i planen också.
- Om du ändrar uppgifter på moduler så behöver du manuellt uppdatera planen.

### **I fliken Plan kan du göra följande:**

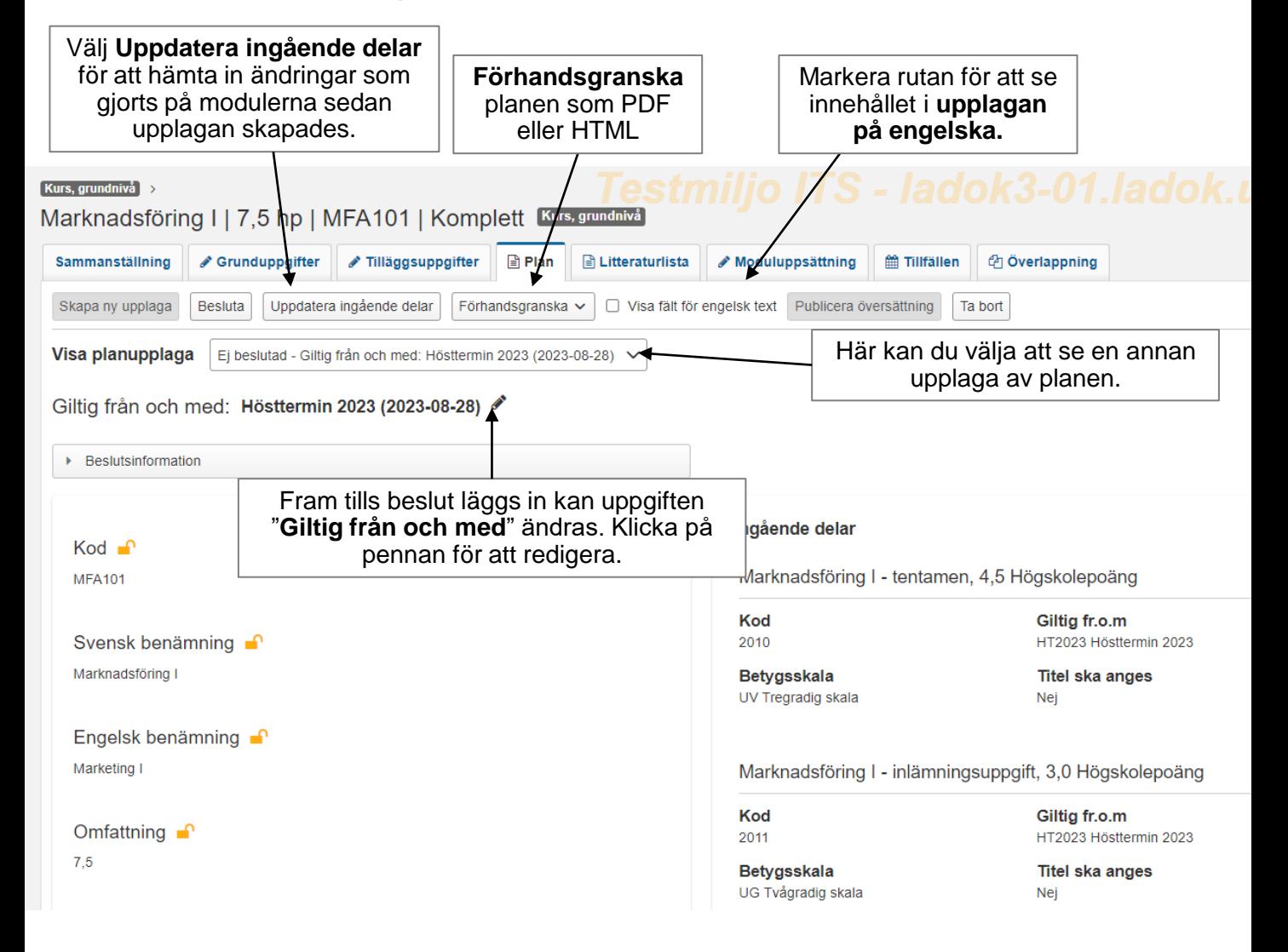

## <span id="page-3-0"></span>**Beslut och översättning av plan**

#### **Beslut**

När upplagan av plan är klar behöver den beslutas. Då låses uppgifterna i alla fält förutom de engelska översättningarna för fälten som är språkhanterade.

Ett språkhanterat fält känns igen på att de svenska och engelska texterna ligger bredvid varandra i fliken Tilläggsuppgifter, och på att de engelska texterna kan visas/döljas.

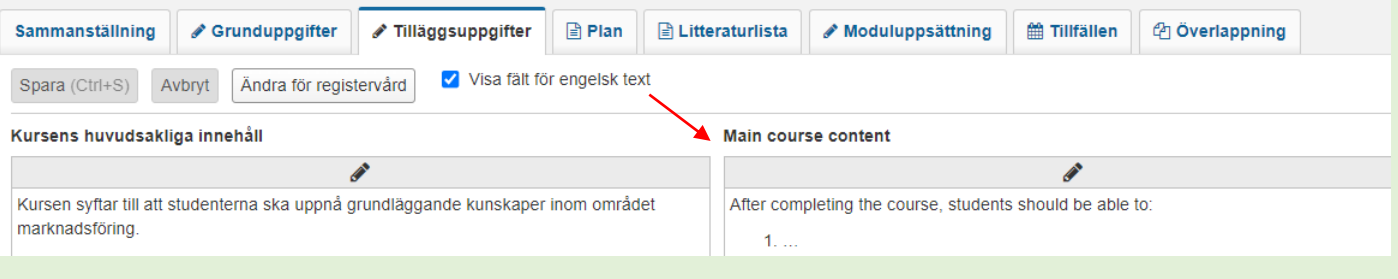

#### **Lägg in beslut genom att:**

- 1. Klicka på **Besluta**
- 2. I dialogrutan som öppnas: Fyll i beslutsfattare och beslutsdatum

#### **3. Bekräfta**

Upplagan av plan är nu beslutad.

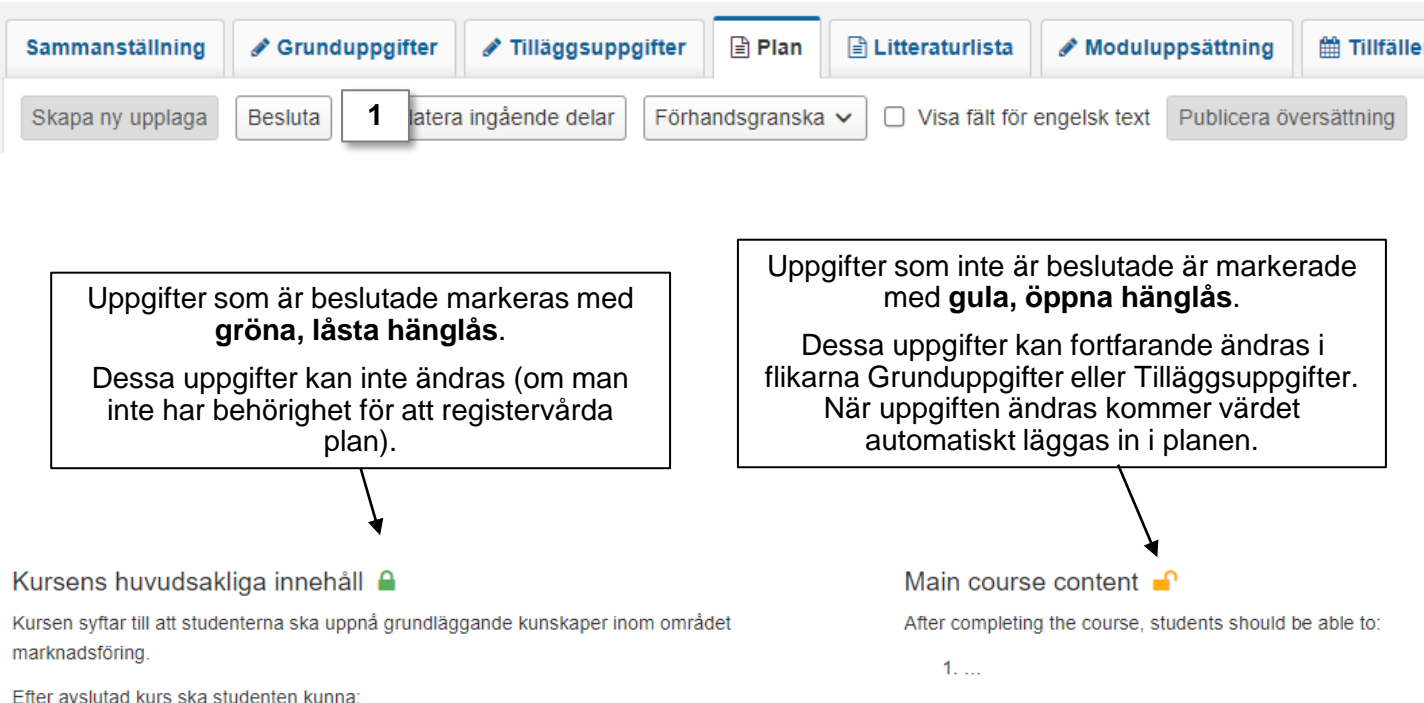

#### **Publicera översättning**

Efter beslutet är fattat kan man fortsätta att jobba med översättningarna för de engelska texterna. När översättningarna är klara behöver de publiceras.

#### **Publicera översättning genom att:**

- 1. Klicka på **Publicera översättning**
- 2. I dialogrutan som öppnas går det att lägga in en anteckning

#### **3. Bekräfta**

Upplagan av plan är nu beslutad och översättningen är publicerad.

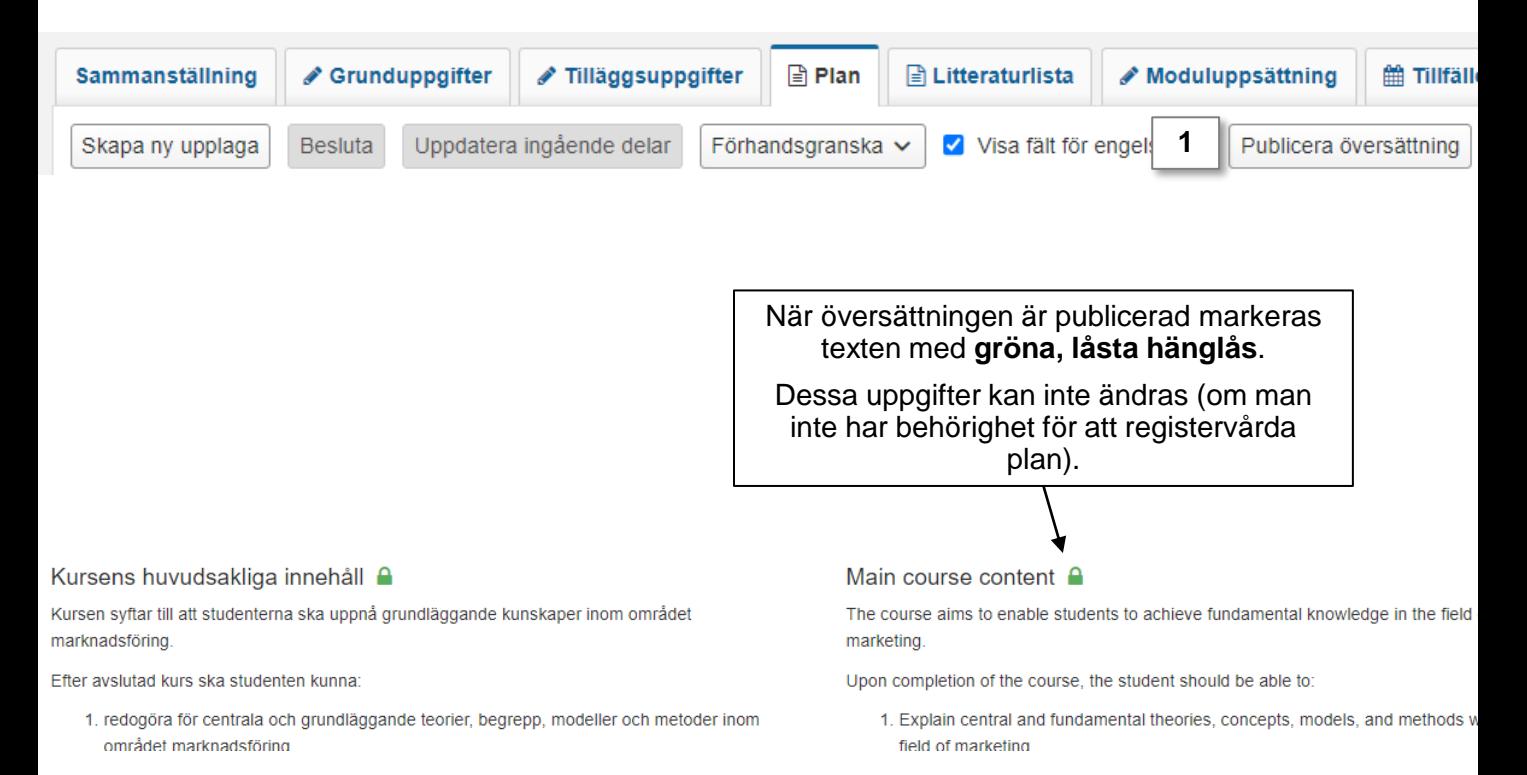

# <span id="page-5-0"></span>**Ändringar i en ej beslutad upplaga**

Ändringar som görs på kurser eller program kommer automatiskt hämtas in i en ej beslutad plan.

Ändringar som görs på moduler kommer *inte* automatiskt hämtas in i en ej beslutad plan. Efter ändringarna är gjorda på modulen behöver du välja **Uppdatera ingående delar**.

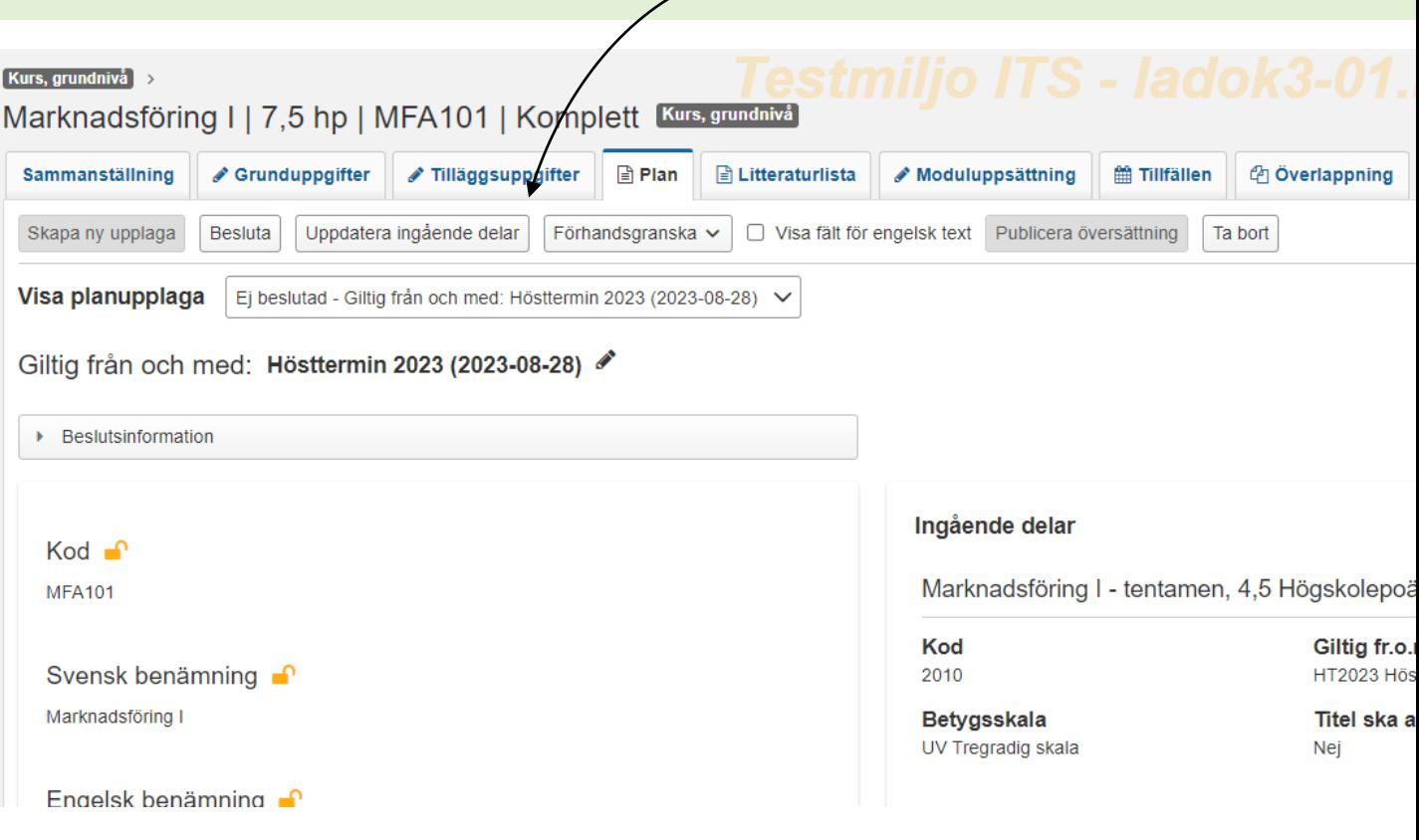